# Messagerie Universitaire

## Information Sécurité

#### **ACCÈS À VOTRE MESSAGERIE DEPUIS LES PAYS ÉTRANGERS**

La messagerie est un outil essentiel au bon fonctionnement de notre établissement et comptetenu de l'augmentation des tentatives frauduleuses dont elle est la cible, son accès depuis les pays étrangers se fera désormais uniquement depuis le webmail. Ainsi pour vous connecter vous devez y accèder via l'adresse web [https://mail.uca.fr\(https://mail.uca.fr\)](https://mail.uca.fr) ou depuis votre ENT [\(rubrique Messagerie > Boîte Mail\).\(https://ent.uca.fr/core/home\)](https://ent.uca.fr/core/home)

### LE CHOIX DE L'OUTIL

La Direction des Systèmes d'Information a déployé une **solution de messagerie collaborative Zimbra**. Elle a été choisi par l'Université Clermont Auvergne en raison des **nouveaux services offerts autour de la messagerie.**

#### LES FONCTIONNALITÉS

En plus des fonctionnalités classiques de messagerie, Zimbra propose des outils intégrés tels que **carnets d'adresses, agendas, gestionnaire de taches.** Ceux-ci peuvent être partagés en fonction des besoins de chaque utilisateur et de chaque service. Il est aussi possible de synchroniser ces modules avec les smartphones ou encore de superposer des agendas provenant de sources diverses. L'accès à Zimbra peut se faire de n'importe où et de n'importe quel ordinateur équipé d'une connexion internet.

Accès à l'outil

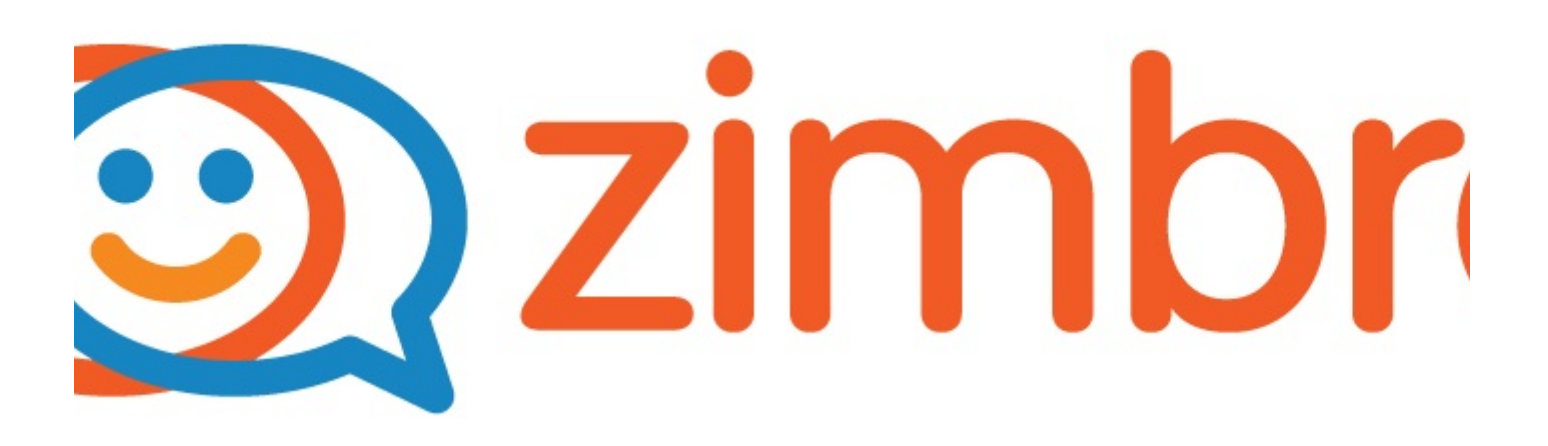

[SE CONNECTER\(HTTPS://MAIL.UCA.FR/ZIMBRA/\)](https://mail.uca.fr/zimbra/)

#### Le coin des questions

**[1. Comment fonctionne Zimbra](https://confluence.dsi.uca.fr/display/KBUCA/%5BMessagerie%5D+-+Fonctionnement+de+Zimbra)**

**[2. Ma b\(https://confluence.dsi.uca.fr/display/KBUCA/%5BMessagerie%5D+-](https://confluence.dsi.uca.fr/display/KBUCA/%5BMessagerie%5D+-+Fonctionnement+de+Zimbra) [+Fonctionnement+de+Zimbra\)](https://confluence.dsi.uca.fr/display/KBUCA/%5BMessagerie%5D+-+Fonctionnement+de+Zimbra)[oîte mail a été piraté\(https://confluence.dsi.uca.fr/pages/viewpage.](https://confluence.dsi.uca.fr/pages/viewpage.action?pageId=108758148) [action?pageId=108758148\)](https://confluence.dsi.uca.fr/pages/viewpage.action?pageId=108758148)**

**[6. Tous les tutoriels et FAQs Messagerie\(https://confluence.dsi.uca.fr/pages/viewpage.action?](https://confluence.dsi.uca.fr/pages/viewpage.action?pageId=93554793) [pageId=93554793\)](https://confluence.dsi.uca.fr/pages/viewpage.action?pageId=93554793)**

#### **Assistance**

En cas de difficulté, nous vous invitons à privilégier le canal du support pour remonter toute difficulté.

[https://dsi.uca.fr/catalogue-de-services/messagerie-universitaire\(https://dsi.uca.fr/catalogue-de-services](https://dsi.uca.fr/catalogue-de-services/messagerie-universitaire) [/messagerie-universitaire\)](https://dsi.uca.fr/catalogue-de-services/messagerie-universitaire)